## STIFTUNG

## **Prozessbeschreibung Anlegen eines neuen Studiengangs**

Für eine Erstakkreditierung (Konzeptakkreditierung) kann ein Studiengang in ELIAS neu angelegt werden.

1. Wählen Sie im Hauptmenü unter dem Eintrag "Akkreditierungsdatenbank" den Menüpunkt "Alle Studiengänge.

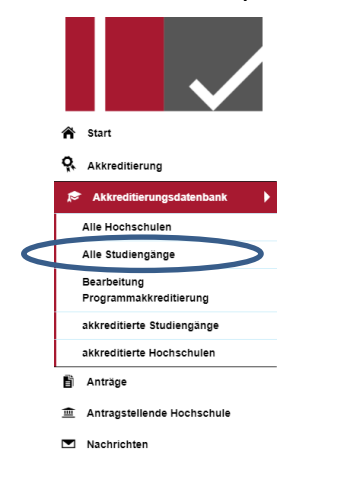

- 2. Es wird Ihnen eine Übersicht der in ELIAS gelisteten Studiengänge Ihrer Hochschule angezeigt.
- 3. Wählen Sie im Tabellenkopf die Aktion "Studiengang hinzufügen".

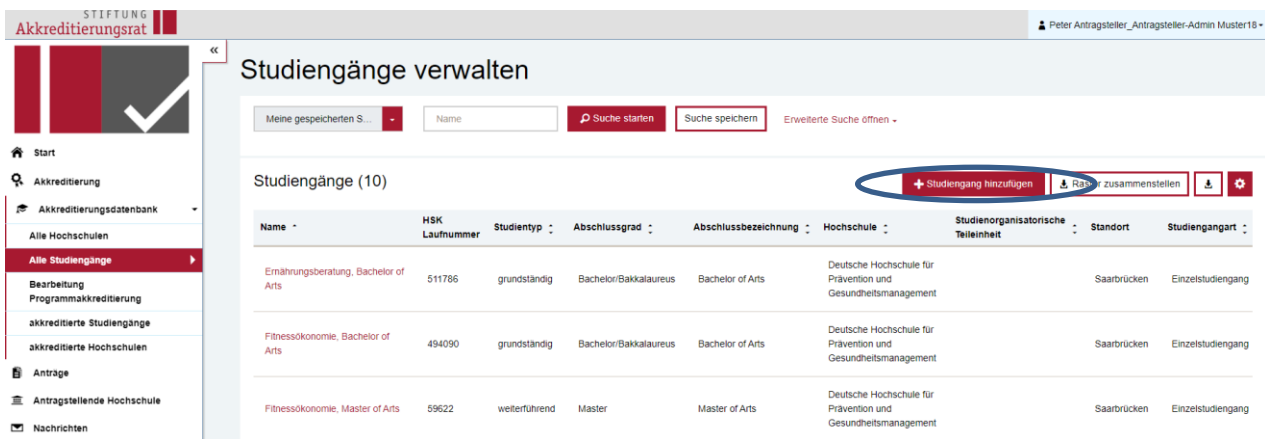

4. Es öffnet sich eine Eingabemaske, in der Sie die Informationen zum Studiengang eingetragen können.

## Neuen Studiengang hinzufügen

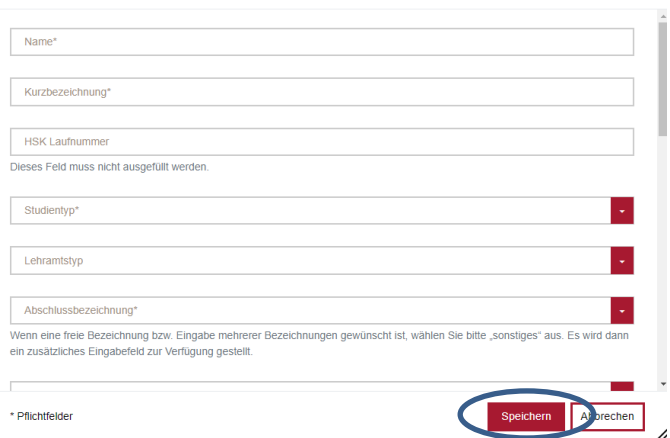

5. Machen Sie im Eingabeformular die erforderlichen Angaben und beenden Sie die Eingabe mit "Speichern". Der Studiengang ist jetzt Ihrer Hochschule zugeordnet und kann später bei der Antragstellung aus der Liste ausgewählt werden.

## 6. Erläuterungen zur Eingabemaske

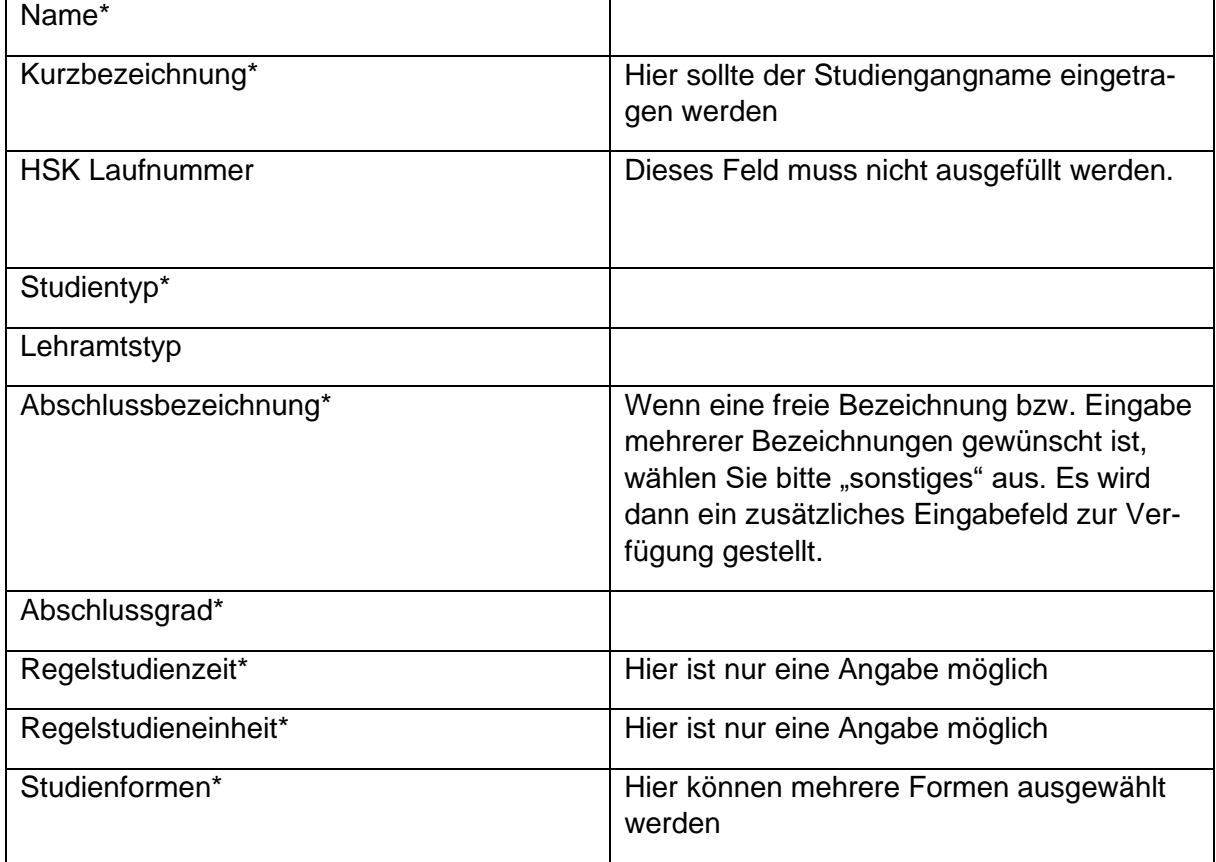

Durch die Angabe eines Studienfeldes werden Studienbereich und Fächergruppe automatisch zugeordnet:

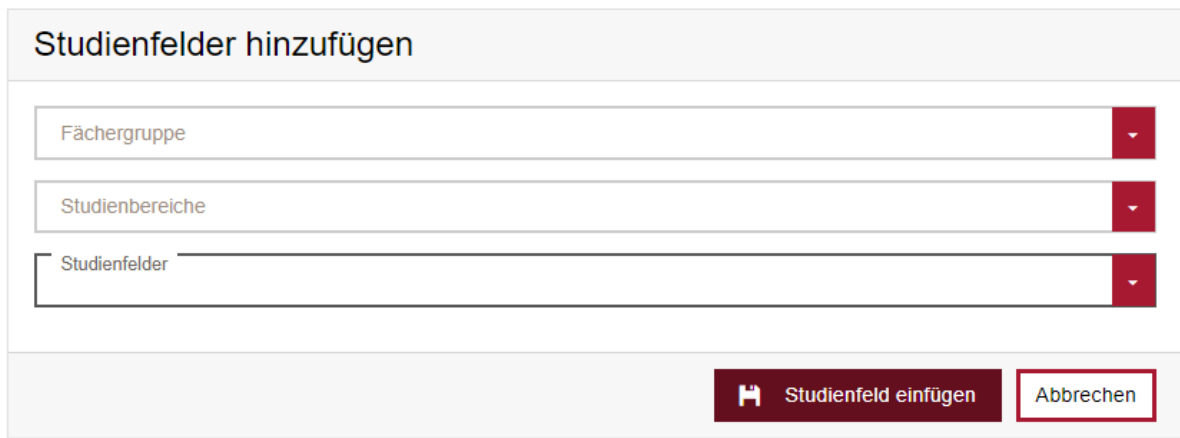

Diese Angaben sind lediglich bei der Antragstellung erforderlich:

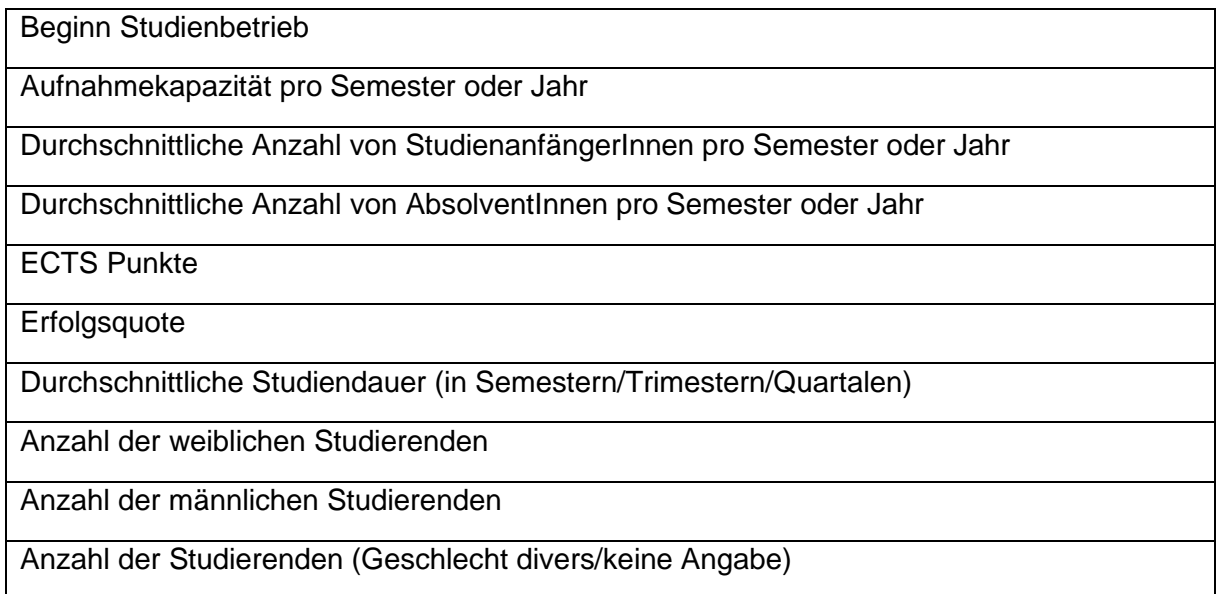